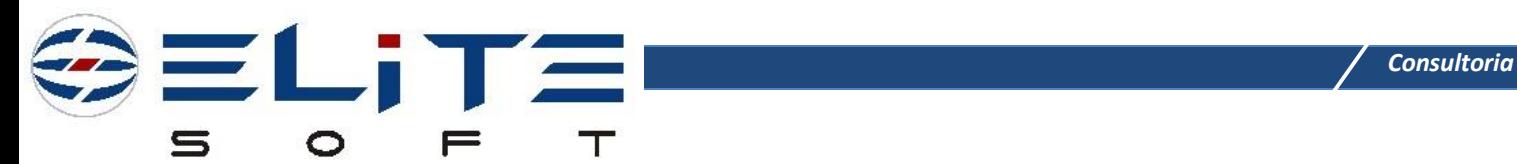

# **Solicitação do Cliente**

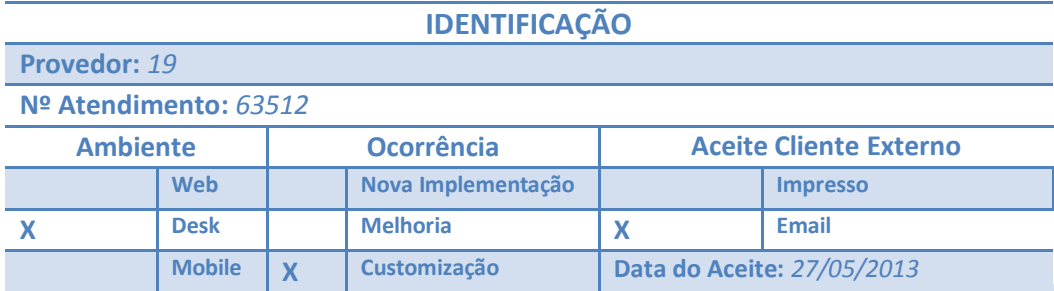

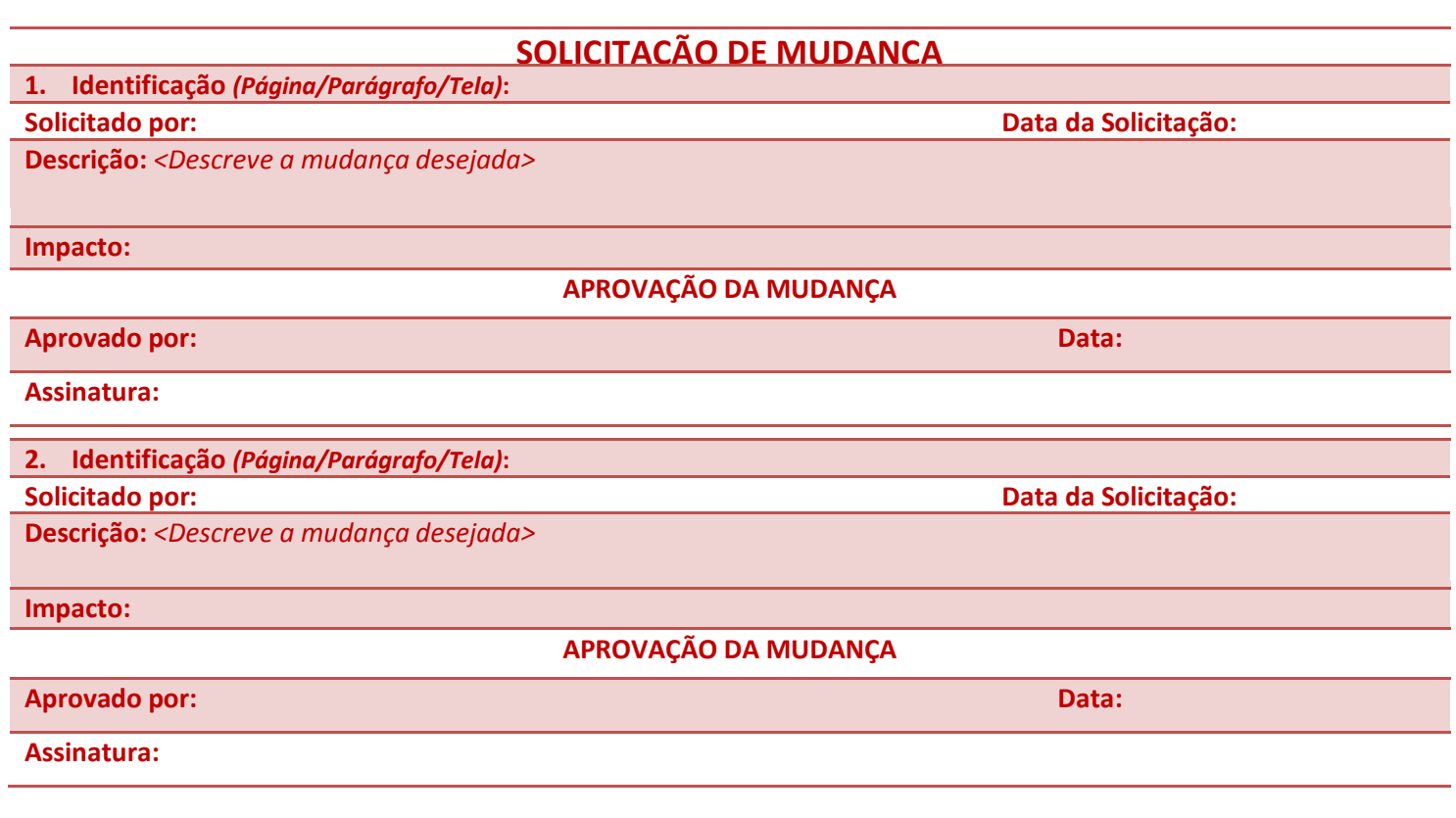

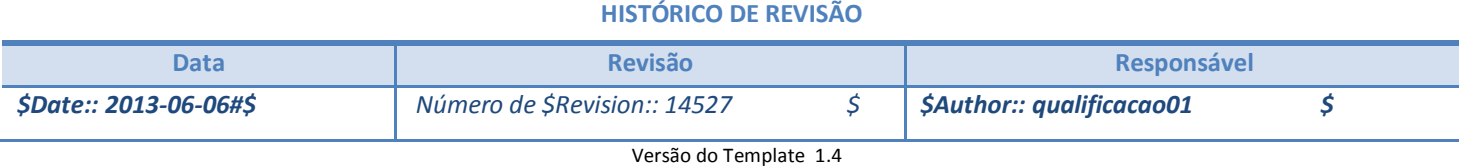

# **1. Solicitação do Cliente**

#### **1 Solicitação**

Disponibilizar rotina para importação dos dados para gerar eventos de faturamento visando faturamento no Integrator e também exportar os dados dos recebimentos para o software da BRGroup.

## **2. Análise de Negócio**

#### **2 Necessidade**

Importar através de arquivo csv os dados para gerar eventos de faturamento de ligações, possibilitando a geração de faturamento no Integrator.

Exportar dados dos recebimentos para o software BRGroup através de arquivo csv.

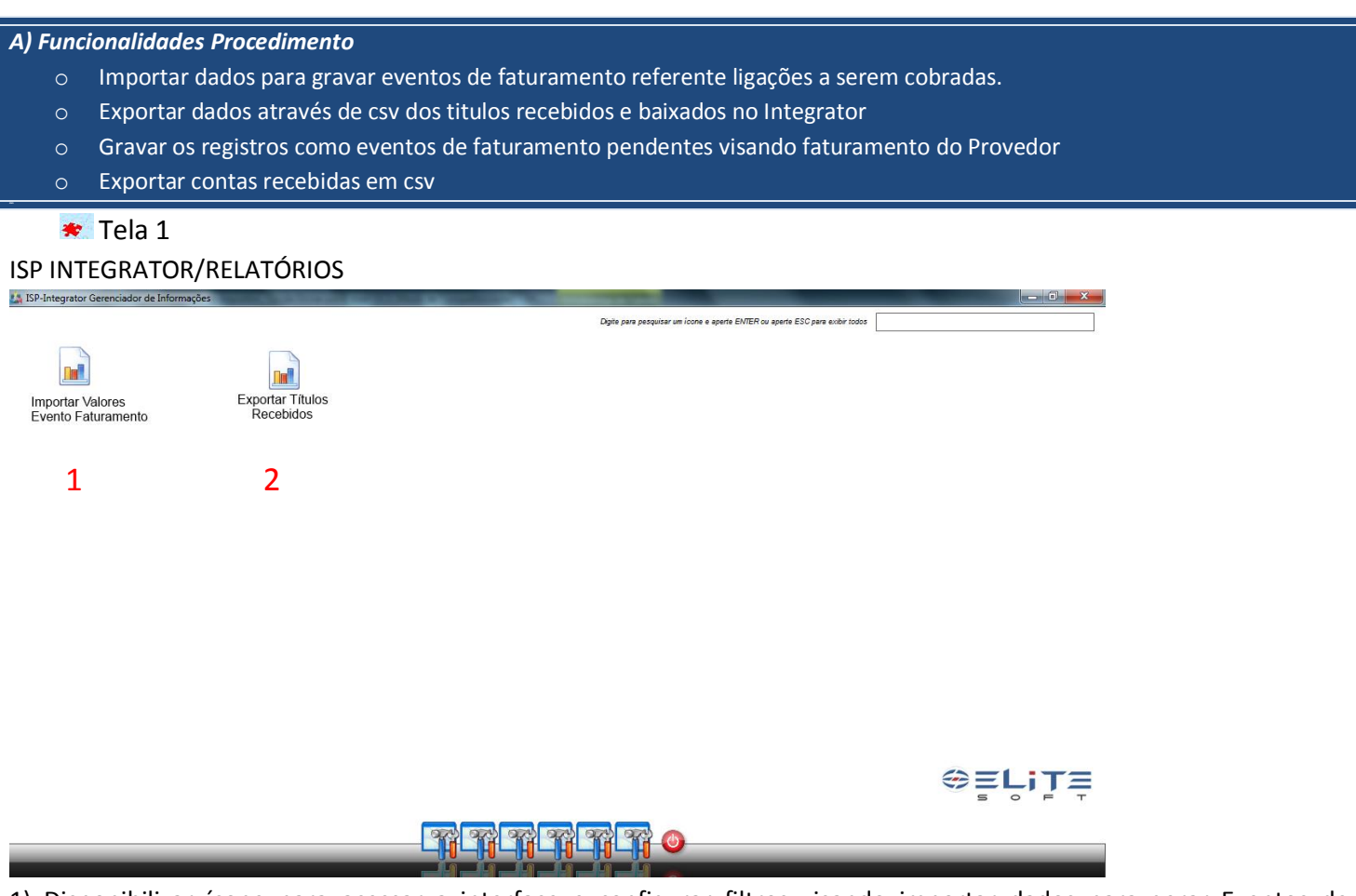

1) Disponibilizar ícone para acessar a interface e configurar filtros visando importar dados para gerar Eventos de Faturamento. Estes valores são referente o billing do cliente já apurado no software da BRGroup.

2) Disponibilizar ícone para acessar a interface e configurar filtros visando exportar dados dos títulos recebidos no Integrator.

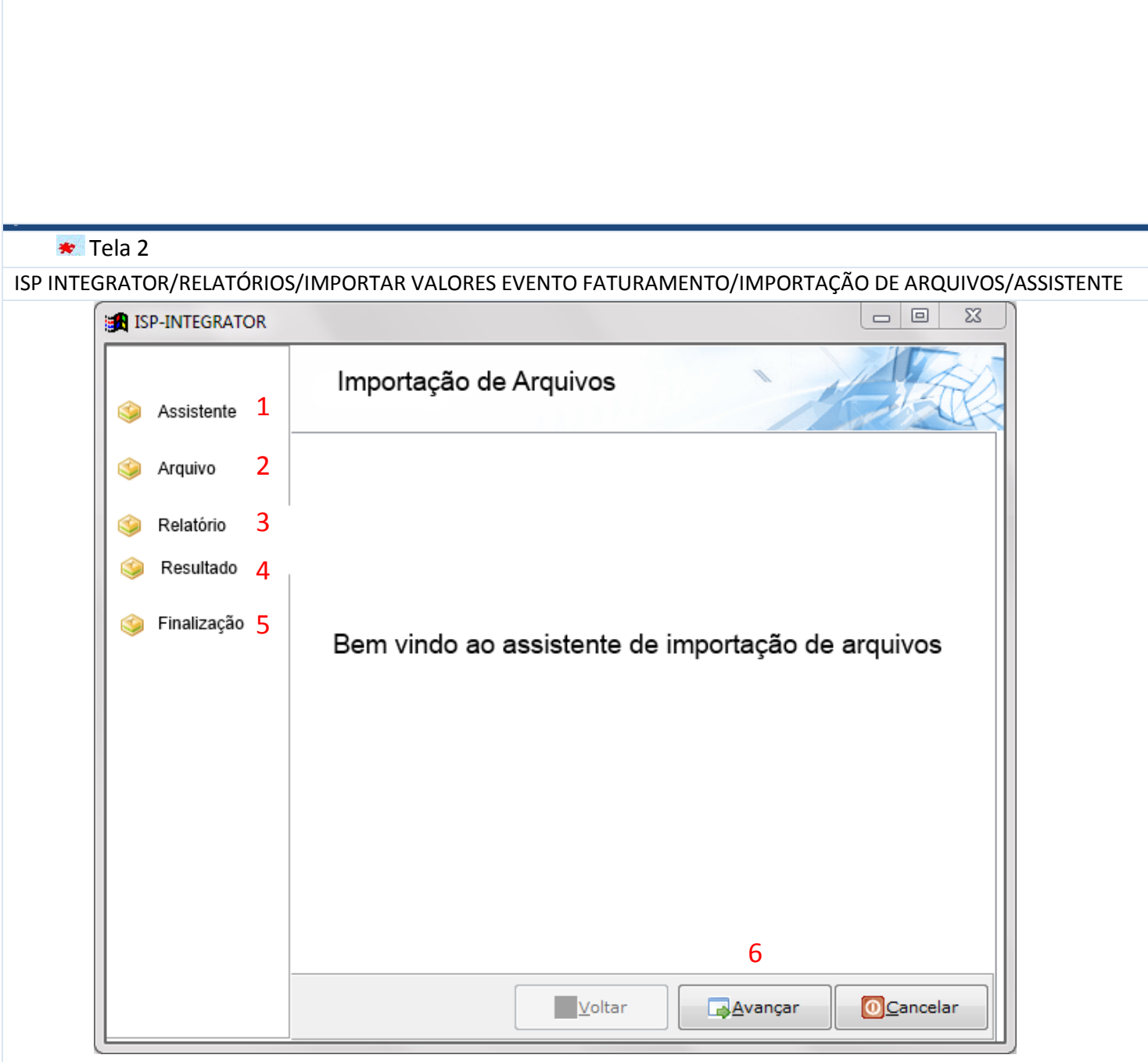

1) Disponibilizar wizard para importação dos dados para geraçõ dos eventos de faturamento. A sequencia "Assistente" apresentará o wizard.

2) Na sequencia "Arquivo" disponibilizar a tela onde poderá pesquisar o arquivo para importação. (Tela 3)

3) Na sequencia "Relatorio" será apresentado um relatório de todos os dados a serem importados. (Tela 4)

4) Na sequencia "Resultado" será apresentado totalizador de registros, valores que serão importados e registros que foram impedidos de serem gravados, por não encontrar o código de referência ou codigo do cliente para gravação. (Tela 5)

5) Na sequencia "Finalização" será apresentado confirmação da importação. (Tela 6)

6) Selecionar a opção "Avançar" para proseguir com a importação ou "Cancelar" para interromper o procedimento e a partir da segunda sequencia poderá voltar a sequencia anterior.

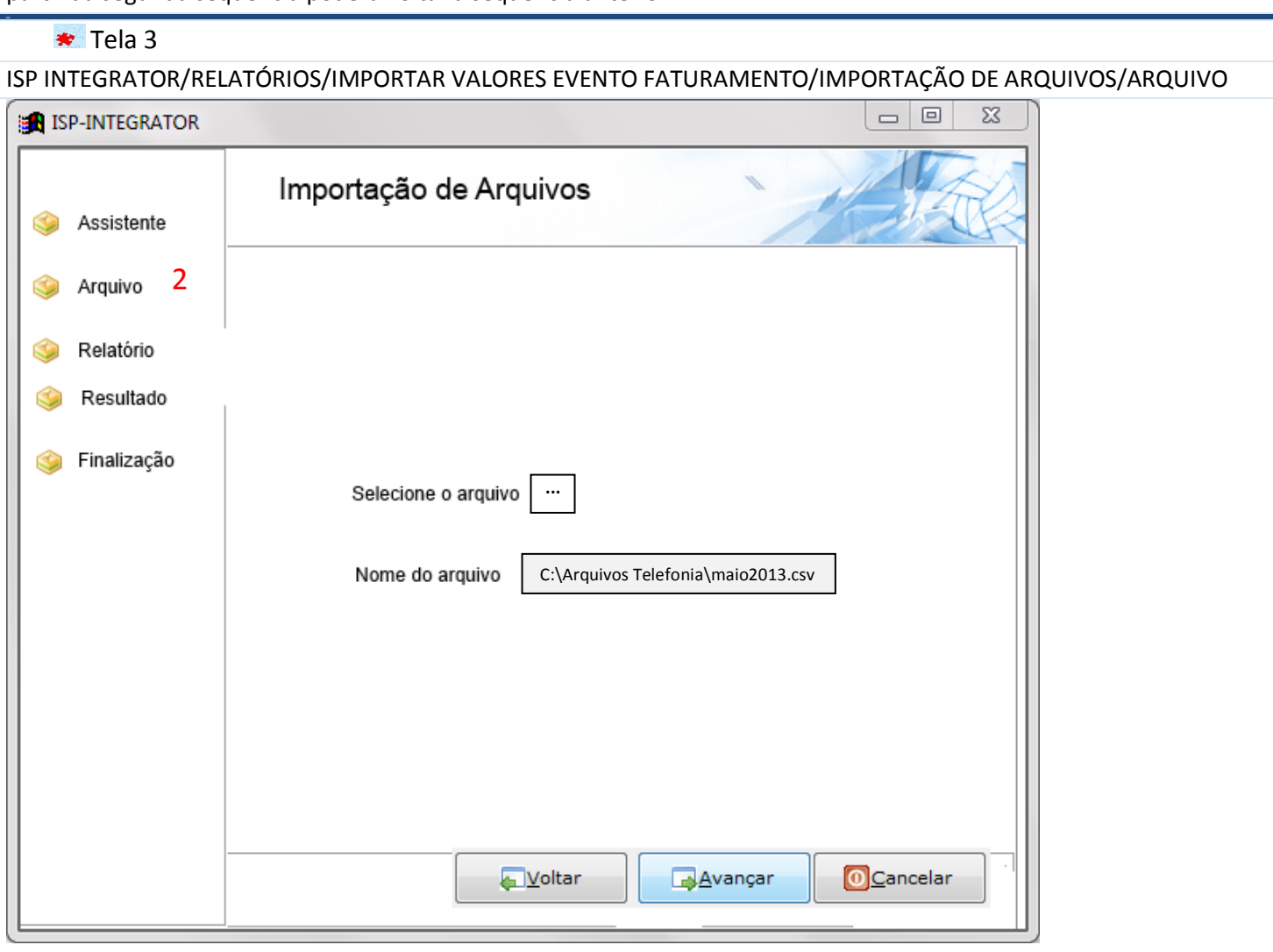

2) Na sequencia "Arquivo" possibilitar pesquisa do arquivo. Após seleção do mesmo, gravar no campo "Nome do arquivo" o endereço e nome do arquivo que será utilizado para gravação dos dados o qual foi selecionado pelo usuário.

### Tela 4

ISP INTEGRATOR/RELATÓRIOS/IMPORTAR VALORES EVENTO FATURAMENTO/IMPORTAÇÃO DE ARQUIVOS/RELATORIO

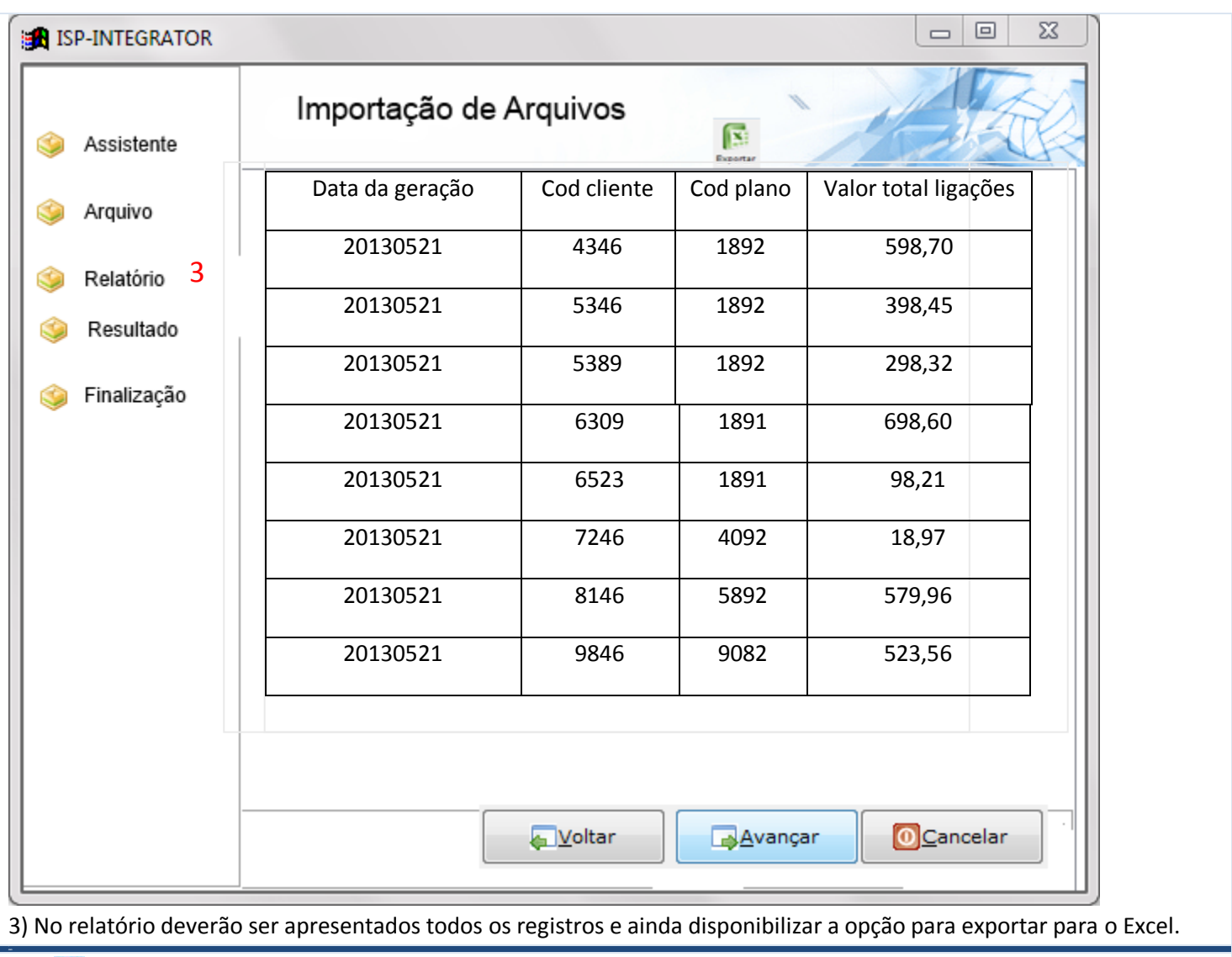

## **★** Tela 5

ISP INTEGRATOR/RELATÓRIOS/IMPORTAR VALORES EVENTO FATURAMENTO/IMPORTAÇÃO DE ARQUIVOS/RESULTADO

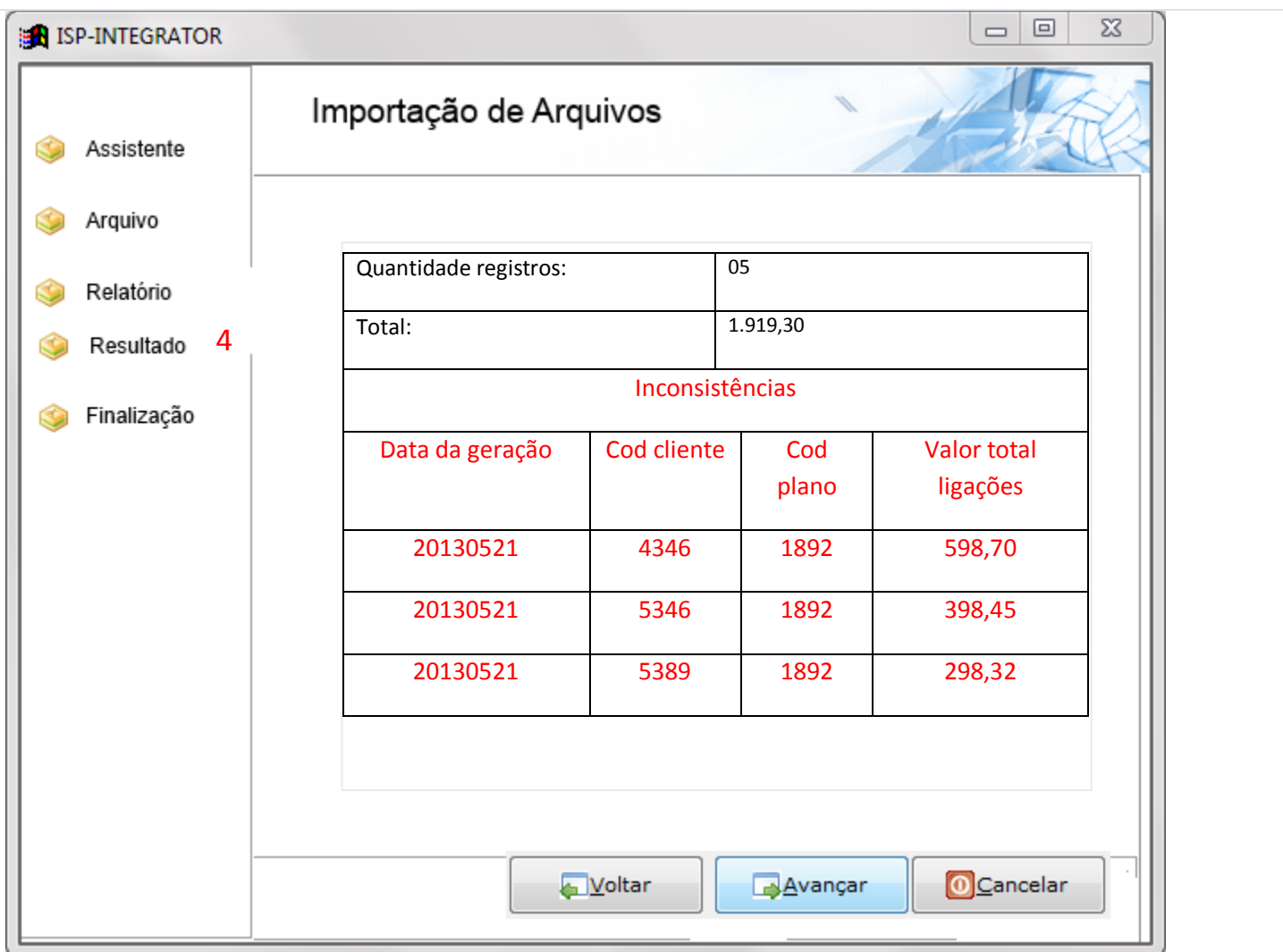

4) Na sequencia "Resultado" apresentar a quantidade de registros a serem importados, sendo cinco neste exemplo, pois três dos oito foram rejeitados devido inconsistência de código de plano ou código do cliente não encontrado. Mesmo o plano do cliente estando inativo ou cancelado, os registros deverão ser importado. Os únicos motivos que impedirão a importação serão: não encontrar o código do cliente ou código do plano informado no arquivo. No Integrator deverão estar informados em cada plano e em cada cadastro do cliente o código correspondente no software BRGroup conforme (Telas 7 E 8).

Neste momento a importação poderá ser cancelada através do botão "Cancelar". Após cadastros serem ajustados o procedimento poderá ser reiniciado.

## **<del>★</del>** Tela 6

ISP INTEGRATOR/RELATÓRIOS/IMPORTAR VALORES EVENTO FATURAMENTO/IMPORTAÇÃO DE ARQUIVOS/FINALIZAÇÃO

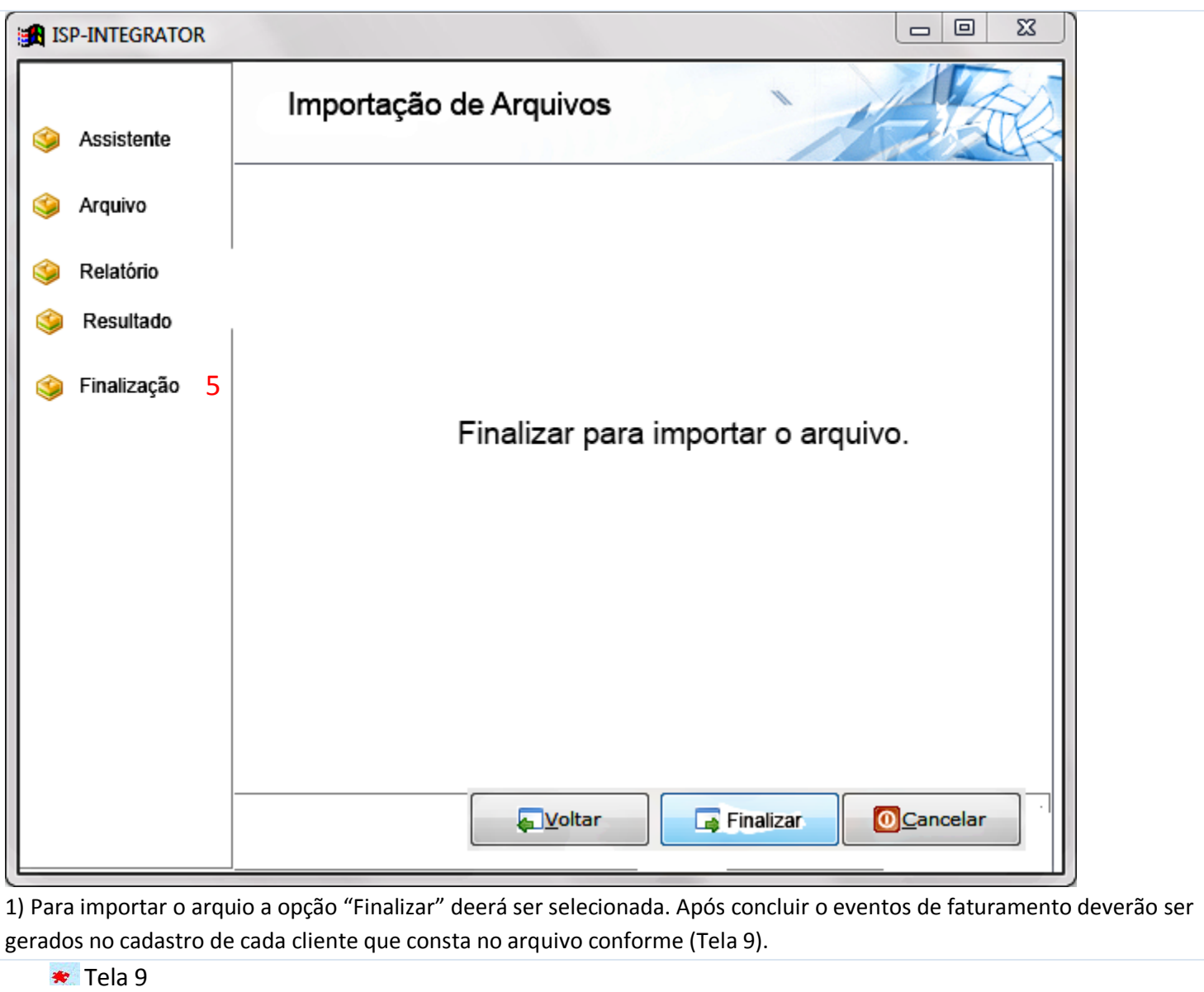

ISP INTEGRATOR/CLIENTE/FINANCEIRO/EVENTOS DE FATURAMENTO

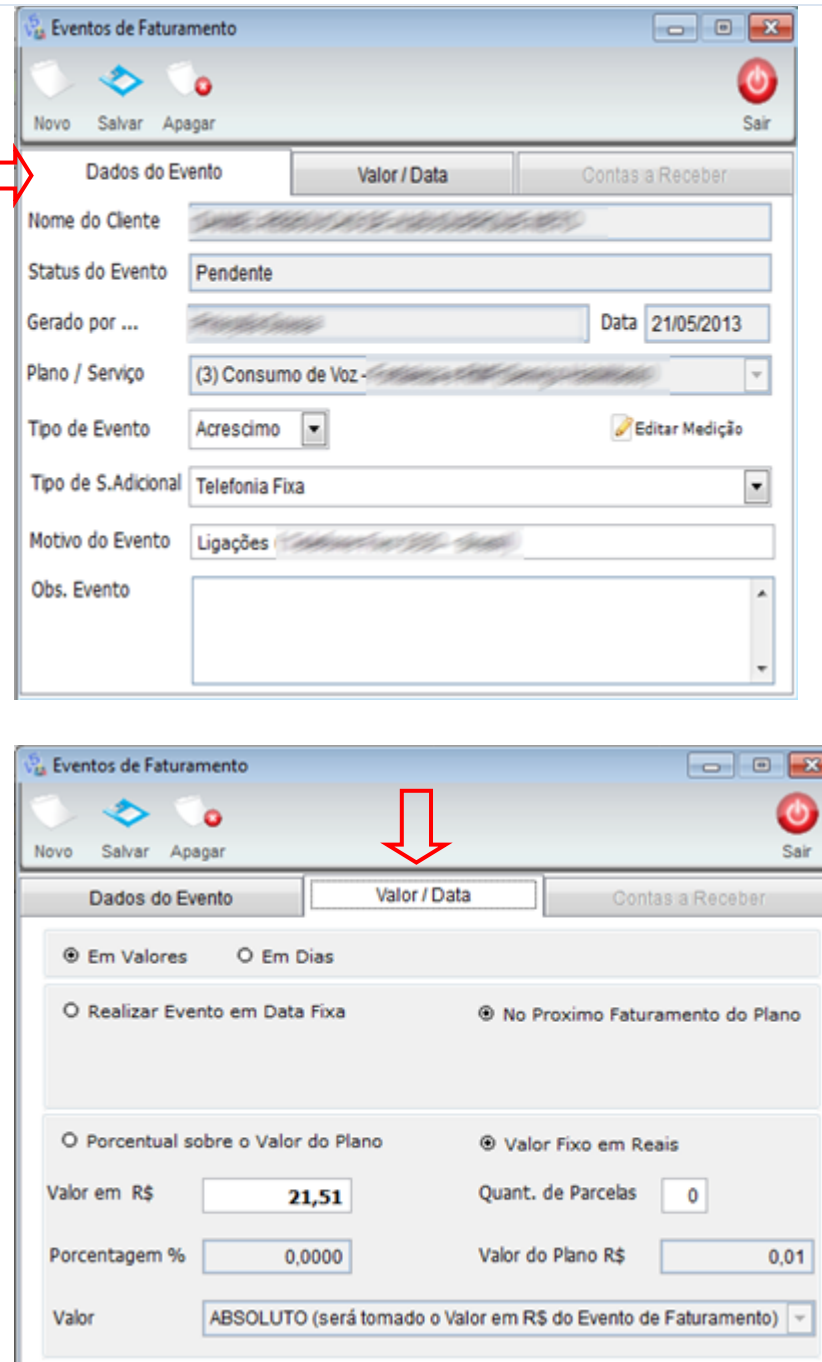

1) Os dados disponíveis no arquivo serão utilizados para cadastrar eventos de faturamento com status pendente, para que no momento de gerar o faturamento do Provedor, este eventos sejam processados e gerados contas a receber. No momento da importação deverá ficar fixo as seguintes informações para geração dos eventos de faturamento:

- a) Se valor for positivo gravar tipo do evento crédito, se for negativo gravar tipo de evento débito.
- b) Fixar um tipo de serviço adicional de telefonia
- c) Todos os eventos deverão ser gerados para o próximo faturamento
- d) Valor fixo em reais
- e) Em valores
- f) Status pendente
- g) Nome usuário que processo o arquivo
- h) Observação: Evento de faturamento gerado a partir de importação de arquivo
- i) Valor absoluto
- j) Campo medição como código especifico referenciando importação (com esta informação será possível exportar dados dos recebimento para o software BRGroup somente o que é referente billing dos clientes)

Dados necessários para importar, com finalidade de gerar eventos

de faturamento

- a) Data da geração (se preferir poderá gravar a data da importação)
- b) Código do cliente da BRGroup
- c) Código do plano da BRGroup
- d) Valor

Obs. Os códigos dos clientes e planos do software BRgroup deverão ser disponibilizados para o usuário cadastrar no Integrator, possibilitando vínculo das informações nos dois softwares, conforme (Telas 7 e 8).

**<del>★</del>** Tela 10

ISP INTEGRATOR/RELATÓRIOS/EXPORTAR TÍTULOS RECEBIDOS

Conforme item 2 da (Tela 1), disponibilizar um relatório que exporte para excel os dados abaixo.

**Contas recebidas** (A Certel encaminhará um arquivo para BRGRoup dar baixa nos pagamentos dos clientes). Poderá ser feito através de upload no sistema da BRGroup:

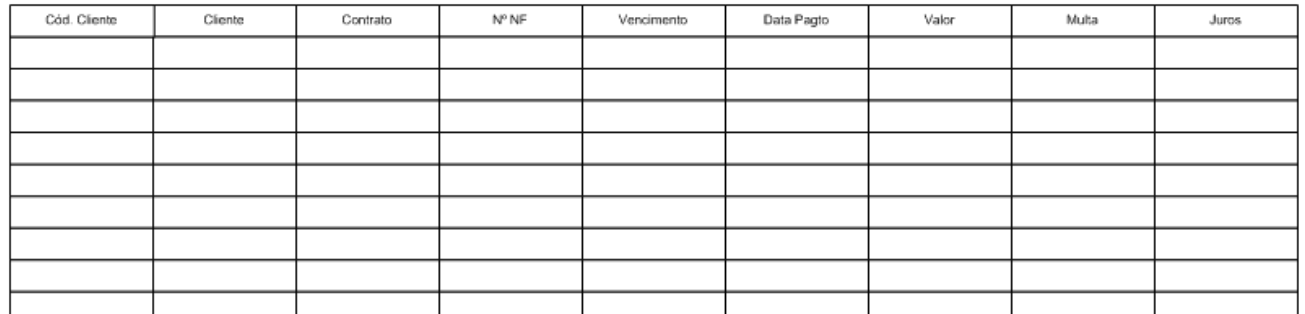

1) Deverão ser exportados pagamentos dos títulos somente o que foi gerado através da importação, sendo referência o codigo de medição gravado no momento da importação conforme explicado (j) na (Tela 9). Para que os dados juros e multas sejam exportados os mesmo deverão ser configurados e tratados no Integrator.

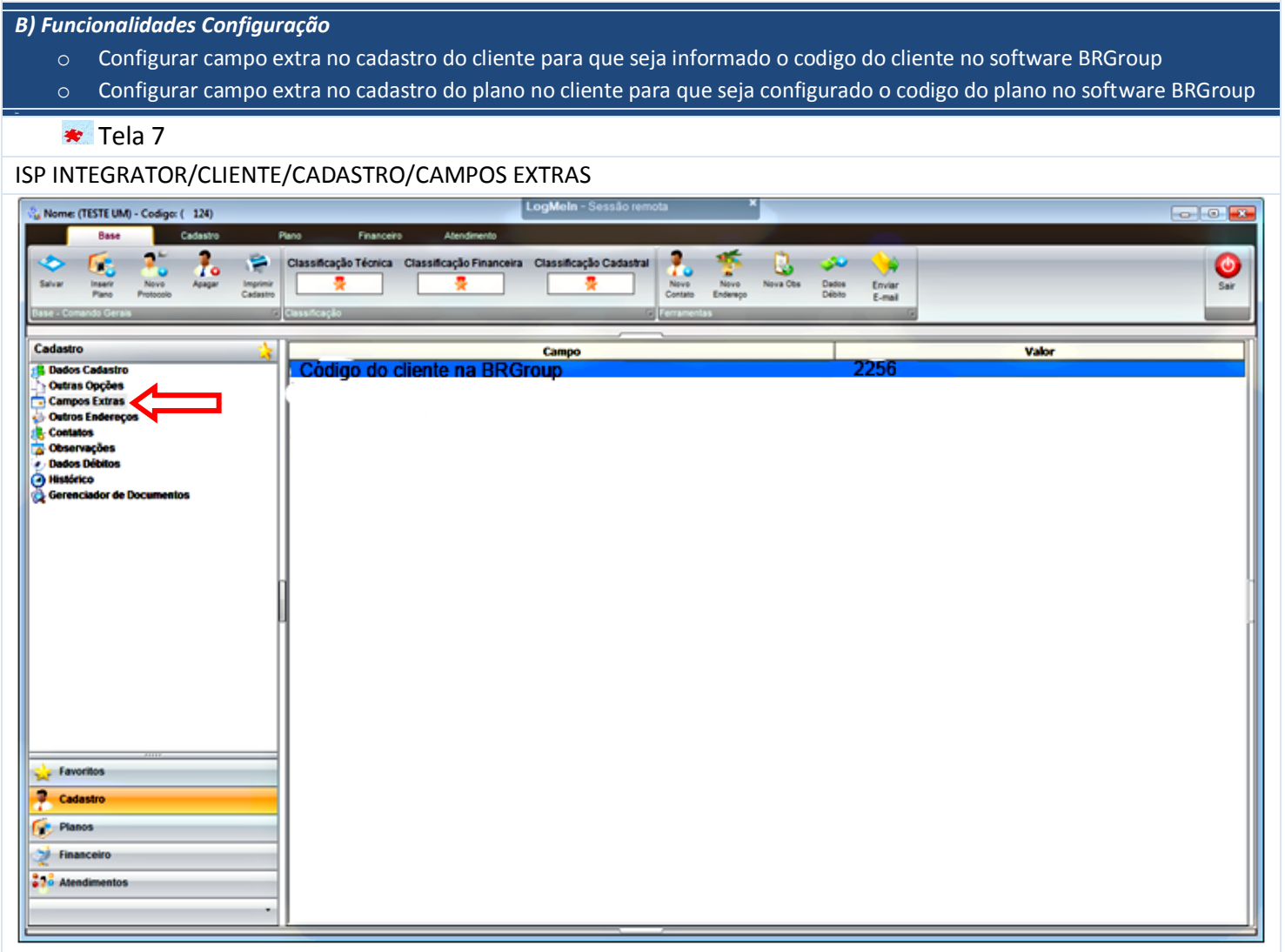

1) No cadastro do cliente em "Campos Extras" deverá configurar em todos os clientes o código do cliente na BRGRoup, dessa forma no momento de importar os registros haverá uma verificação com código do cliente informado no arquivo com o código do cliente informado no campo extra, caso encontre o código, deverá ser validado o código do plano, conforme (Tela 8).

## **★** Tela 8

ISP INTEGRATOR/CLIENTE/PLANOS/CAMPOS EXTRAS

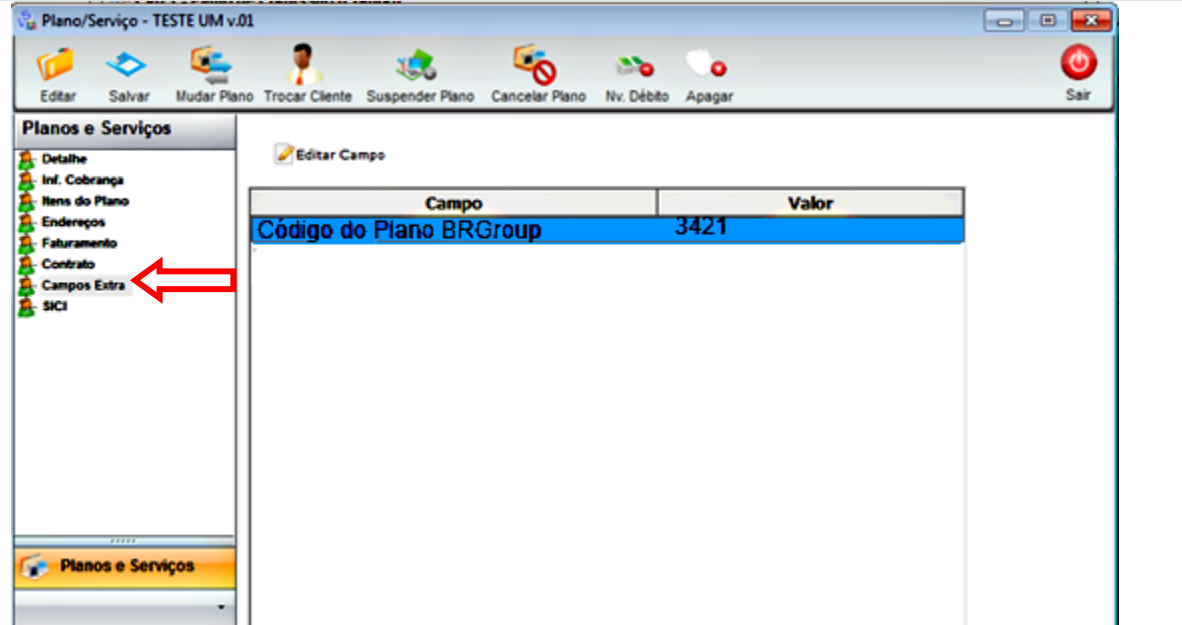

1) No cadastro do cliente no "Campos Extras" do Plano deverá configurar em todos os planos o código do plano/contrato na BRGroup, dessa forma no momento de importar os registros haverá uma verificação com código do cliente informado no arquivo com o código do cliente informado no campo extra, caso encontre o código, deverá ser validado o código do plano, informado no campo extra do cadastro do plano.

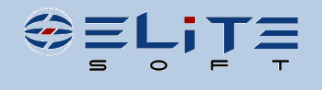

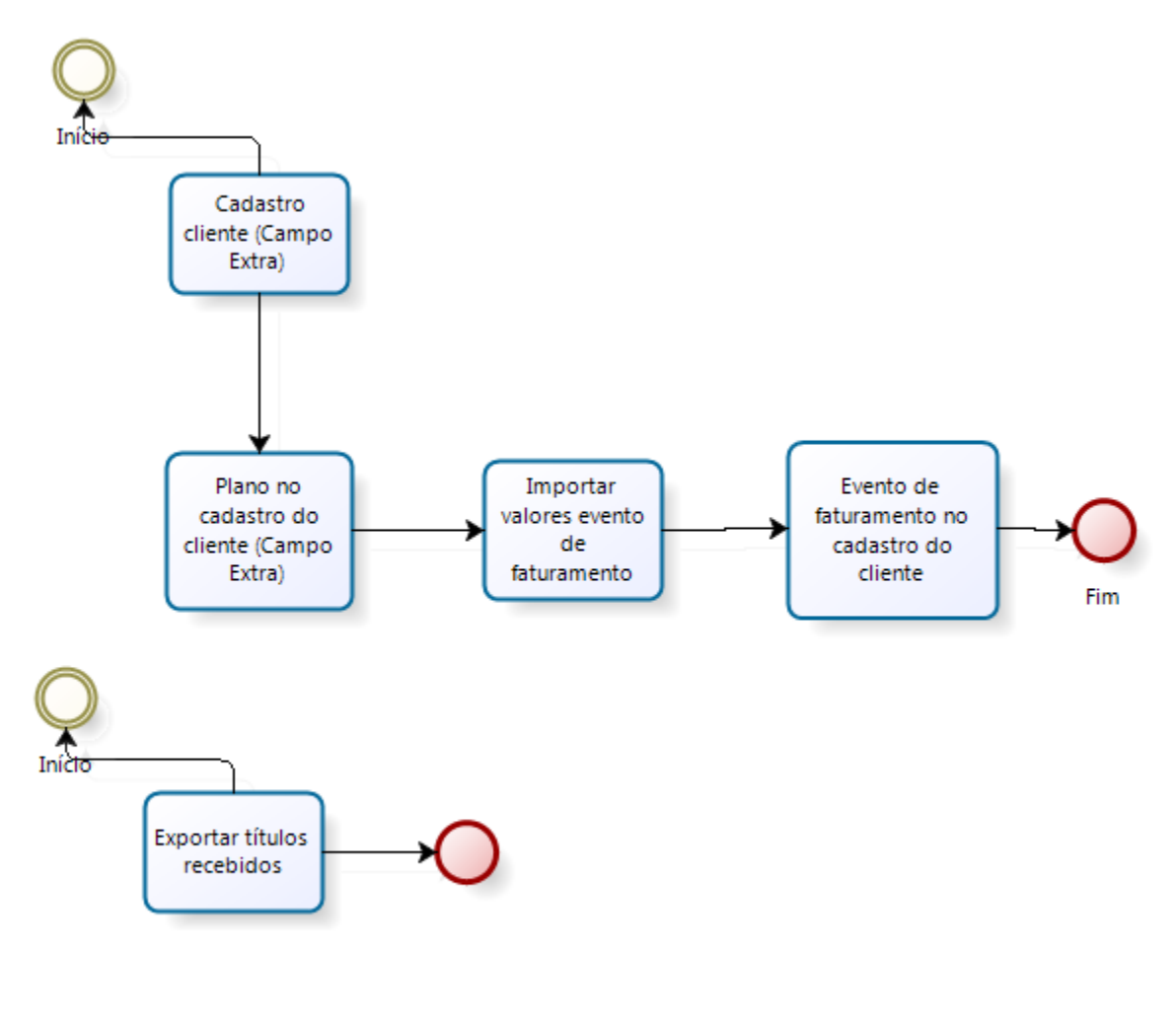

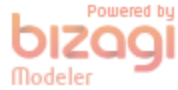

Obs. Exportar somente os contas a receber liquidados que são referente importação, com código de medição preenchido especifico da importação.

# **3. Análise de Sistemas**

*<Informe aqui as necessidades do Cliente, após informar retire o texto em vermelho> [Toda tela informada deverá ter um título/legenda, por exemplo: Tela1, Tela 2, após informar retire o texto em azul]*

# **4. Teste Realizado**

*<Informe aqui as necessidades do Cliente, após informar retire o texto em vermelho> [Toda tela informada deverá ter um título/legenda, por exemplo: Tela1, Tela 2, após informar retire o texto em azul]*

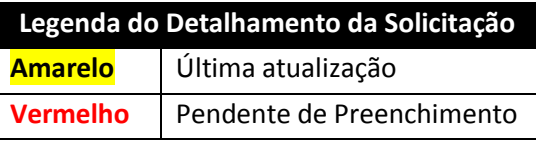